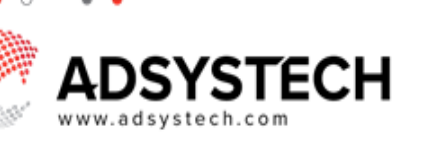

# **Summary**

To easily navigate the system, it is helpful to understand the basic terminology and the frequently used icons.

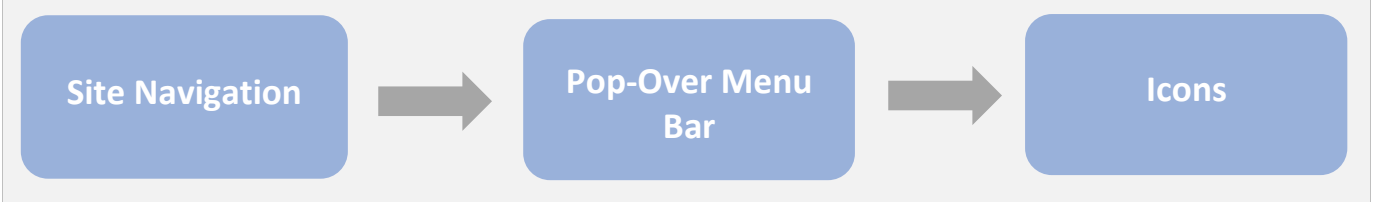

## **Basic Terminology:**

#### **Site Navigation**

٠ ۰ ٠

- The tool bar menu is located at the top. The tool bar menu contains quick access to the Home Page, Calendar, profile management, and other tools.
- The navigation tree is located on the left side. The navigation tree contains page names. Within each page, there may be additional tabs or sections.

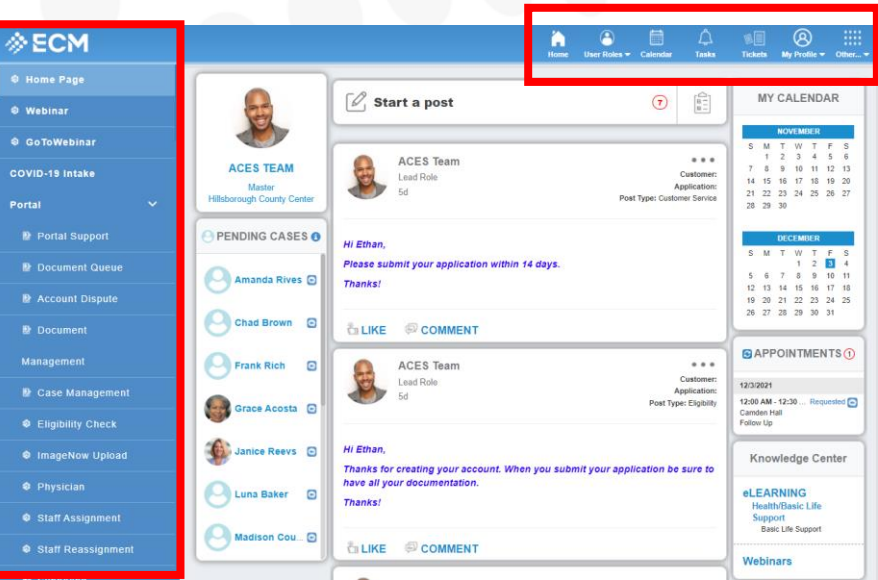

#### **Pop-Over Menu Bar**

- Pop over menu bar contains slide overs that provide quick access to accounts, cases, and applications.
- Slide overs may also contain essential information to search, verify, and manage cases, as well as access easy communication with clients.

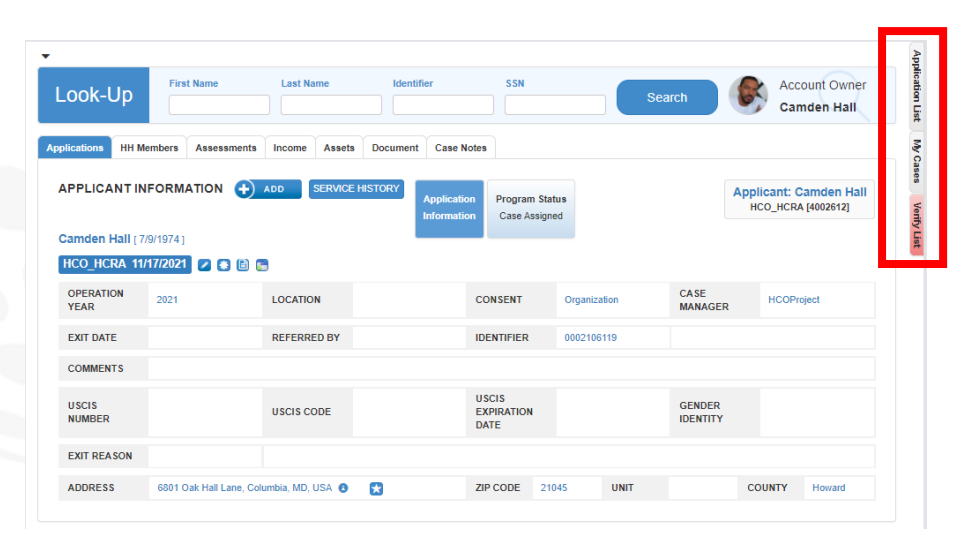

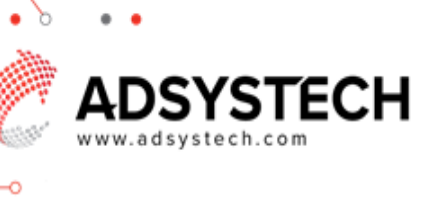

### **Icons**

- Used to create, edit, and delete.
	- $\bigoplus$  ADD o Add button
	- o Edit pencil or edit button
	- o Delete or remove button

×